#### T6 is a trade name of Trol Systems Inc.

All references to computer systems, software, product or company names are trademarks or trade names of their respective holders. TSI reserves the right to make changes to software, hardware and/or information contained in this manual without notice. publication T6CIM- rev: 3 | © 2002 TSI All rights reserved | printed in USA

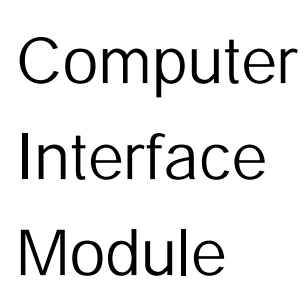

Instruction booklet for CIM-03

#### SOFTWARE LICENSE AGREEMENT

Trol Systems Inc. and/or its affiliated companies grant the user a nonexclusive license to use the software subject to the terms stated in this agreement. The license gives the user the right to use the software on personal computers for the purpose of transferring data to and from the T6 control system. The user is not permitted to lease, distribute or sublicense the software. The user may not modify, or disassemble the software.

Under no circumstances, shall Trol Systems Inc. or its affiliated companies and distributors be liable for any incidental, consequential, direct, indirect, special or punitive damages of any kind or loss of information or data, or other financial loss arising out of or in connection with the sale, installation, or use of the software. This includes damages resulting from errors, defects, viruses or omissions in the software and/or accompanying information.

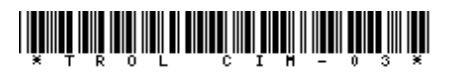

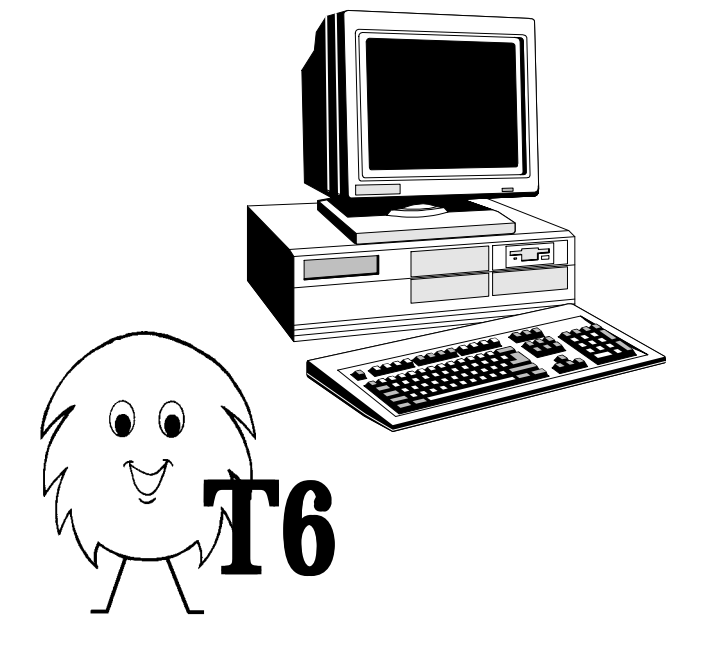

## Operation:

When the CIM receives power, it will attempt to communicate with the computer. If the communication is successful, the lower right hand block of your monitor will indicate the T6 device being connected. If a connection is not established, check the port setting to be sure that it is selected correctly and that no other programs are controlling that port, then repeat the hardware installation procedure.

You may choose to begin a new program, open an existing program file, or receive the program from the T6 device. The pocket programmer (PGM) and remote panel displays (RTP or RCP) need to be instructed whether to send or to receive a program. After you're done writing a program, you should first save it to disk, then send it out to the T6 device. After the program is sent, disconnect the T6 device and it's ready to be used.

A new feature of the CIM-03, is the ability to interface with T6 remote timer & counter panels. This allows you to quickly write messages and enter setup information. CIM-03 retains a copy of the panel display's setup data. This allows it transfer data to "clone" additional panel displays. When used in this manner, a computer is not required to operate.

## To Clone additional panels:

Connect the module, panel and power pack as illustrated for the RTP/RCP interface (connection to PC is not required). From the Setup menu of the panel, choose to "Receive" data from the module. When the data is received, the panel has been cloned.

# Introduction

The Computer Interface Module allows an  $IBM^m$  or compatible PC to interface with the T6 programmable control system. It allows you to send, receive and trace the execution of the program. You can also send and receive data from the Remote Timer Panel or the Remote Counter Panel. The programming software can be used without the CIM. It allows you to use the computer to write, edit, save, and printout T6 programs.

# System Requirements

Your PC must have an operating system of Windows 95 $<sup>m</sup>$  or higher, a CD</sup> drive (tray type) and a 9 pin standard RS-232C serial port. The version level of the programming software is printed on the enclosed disk. Check our web site at: www.trolsystems.com\literature for free software upgrades as they become available in the future.

The programming software must be installed before power is applied to the T6 device. Follow this installation procedure:

Step 1 - Installation of software:

 $□$  Boot up your computer with Windows™ running.

❏ Place the mini CD disk into the central ring of your CD tray.

❏ Close the CD tray and the installation program will begin automatically. You will be asked to select the serial communications port where you intend to connect the interface module. Be sure that the port you select is not shared or "shadowed" by an internal modem or Palm Pilot<sup>™</sup> driver.

❏ When the installation procedure is complete, exit back to Windows.

❏ Click "START" from the task bar.

❏ Open the "PROGRAMS" menu, then click on "T6 PROGRAMMER" to start the software running.

#### Step 2 - Hardware installation:

Once the software is running, the Computer Interface Module (CIM) can be connected to the computer. The CIM can be used to link your computer to a T6 MCU, Pocket Programmer, Remote Timer Panel or Remote Counter Panel. An optional power pack ( part no. 30101 ) is required when using the Pocket Programmer or a RCP/RTP.

❏ Be sure that power is removed from the T6 device before proceeding.

❏ Plug the short cable of the Computer Interface Module into the 9 pin RS-232 adapter.

❏ Plug the adapter into the unused 9 pin RS-232 serial port that you had selected during the software setup procedure.

❏ Follow the procedure listed with the T6 device that you are interfacing.

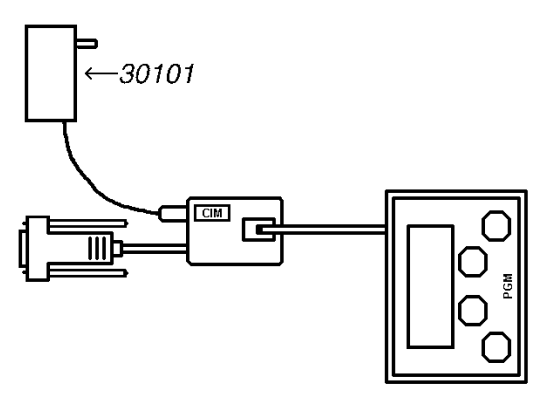

PGM: Plug the data cable of the programmer into the port of the CIM. Plug the cable of the power pack into the jack on the side of the CIM. The long cable is not used. On the computer: click the Setup menu and select "connect to T6." Plug the power pack into a wall socket when prompted. The bottom right window should now indicate "connected to PGM."

From the Main menu of the PGM, choose to either Receive a program from the computer or Send a program to the computer.

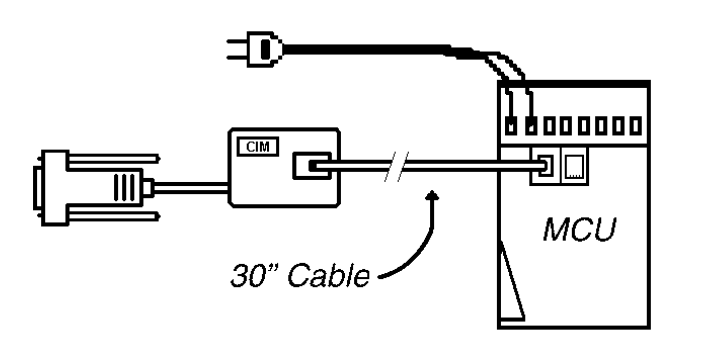

MCU: Using the long cable, plug one end into the port of the module and the other end of the cable into a port on the MCU. The remaining port of the MCU should not be connected. On the computer: click the Setup menu and select "connect to T6." Apply power to the MCU when prompted. The bottom right window should now indicate "connected to MCU."

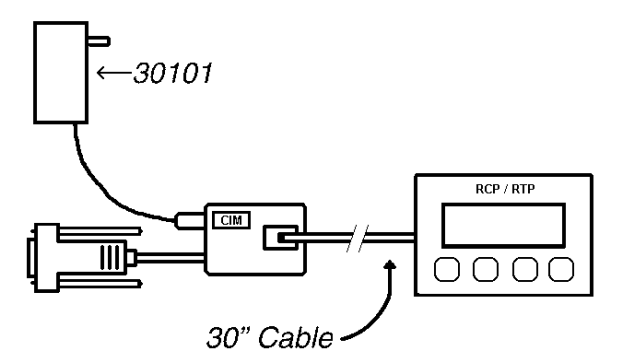

RCP/RTP: Plug the data cable of the remote panel into the port of the module. Plug the cable of the power pack into the jack on the side of the CIM. On the computer: click the Setup menu and select "connect to T6." Plug the power pack into a wall socket when prompted. The bottom right window should now indicate "connected to CIM." After you finish setting up the panel, click on the File menu and select "send timer" or "send counter" data.

From the Setup menu of the panel, choose to "Receive" data from the module. When the data is received, the panel has been setup.